<https://bip.um.pruszkow.pl/artykul/217/3876>

# **Działalność Gospodarcza-informacje**

## **Co to jest CEIDG**

Centralna Ewidencja i Informacja o Działalności Gospodarczej (CEIDG) to rejestr firm, który zawiera informacje o przedsiębiorcach prowadzących jednoosobową działalność gospodarczą w Polsce. Jeśli chcesz prowadzić taką działalność, musisz się zarejestrować w CEIDG.

Jeśli zależy ci na sprawnym i szybkim załatwieniu sprawy, przed rozpoczęciem wypełnienia wniosku przygotuj niezbędne dane. We wniosku o wpis do CEIDG musisz podać:

imię, nazwisko,

imiona rodziców,

datę i miejsce urodzenia,

rodzaj, serię i numer dokumentu tożsamości,

PESEL, jeśli masz obywatelstwo polskie lub został ci nadany wszystkie posiadane obywatelstwa,

numer NIP i REGON jeśli zostały nadane,

adres zamieszkania oraz inne adresy związane z zakładaną działalnością gospodarczą,

nazwę zakładanej działalności gospodarczej– musi zawierać twoje imię i nazwisko,

nazwę skróconą,

Kody PKD <https://www.biznes.gov.pl/pl/> – dopasuj je do rodzaju twojej działalności i wybierz kod przeważający,

liczbę pracowników, których planujesz zatrudnić,

datę rozpoczęcia działalności,

informacje o ubezpieczeniu w ZUS, KRUS lub za granicą,

dane urzędu skarbowego właściwego ze względu na miejsce twojego zamieszkania.

**Ważne!** Jeśli nie masz nadanego numeru PESEL, zaznacz "nie posiadam numeru PESEL". Jeśli już wcześniej nadano ci NIP i REGON, możesz podać je wypełniając formularz. Jeśli ich nie posiadasz, złożony formularz będzie jednocześnie wnioskiem o ich nadanie. NIP i REGON zostaną uzupełnione w twoim wpisie automatycznie, a sprawdzisz je w wyszukiwarce CEIDG po zarejestrowaniu firmy.

Wraz z wnioskiem składasz oświadczenie – dotyczące braku zakazu całkowitego wykonywania działalności gospodarczej oraz posiadania tytułu własności do nieruchomości, których adresy są wpisywane do CEIDG.

Jako przedsiębiorca musisz zgłosić się do ZUS jako ubezpieczony. Zrobisz to dołączając do wniosku CEIDG-1 odpowiednie formularze. Dodatkowo możesz zgłosić do ubezpieczenia członków swojej rodziny oraz pracowników twojej firmy i członków ich rodzin. Jeśli jesteś rolnikiem, możesz złożyć odpowiednie oświadczenie dla KRUS.

Jako przedsiębiorca masz obowiązek poinformować o otwarciu i zamknięciu każdego rachunku bankowego związanego z prowadzoną działalnością gospodarczą.

We wniosku CEIDG możesz podać dane pełnomocnika ( jeśli go posiadasz) Opublikowanie takiej informacji jest równoznaczne w skutkach z udzieleniem pełnomocnictwa na piśmie. Pełnomocnictwo ustanowione w CEIDG nie upoważnia do działania w sprawach podatkowych.

Wniosek o wpis do CEIDG możesz złożyć na 3 sposoby

#### *1. Online - przez internet*

przez [www.biznes.gov.pl](http://www.biznes.gov.pl)

- zaloguj się Profilem Zaufanym i wypełnij elektroniczny kreator wniosku. Wystarczy, że zaznaczysz opcje, które cię dotyczą lub wpiszesz dane, o które zapyta kreator, a system sam przygotuje wniosek o wpis do rejestru przedsiębiorców i zgłoszenie do ZUS/KRUS, GUS i urzędu skarbowego. Podpisz go Profilem Zaufanym lub podpisem kwalifikowanym

przez stronę CEIDG - **zarejestruj się na stronie CEIDG,** wypełnij formularz CEIDG-1 i podpisz go Profilem Zaufanym lub podpisem kwalifikowanym. **Jeśli nie masz jeszcze konta w CEIDG, skorzystaj z instrukcji, która poprowadzi cię krok po kroku przez proces rejestracji** <https://prod.ceidg.gov.pl/ceidg/ceidg.public.ui/NewUser.aspx>

Jeżeli zamierzasz być podatnikiem podatku VAT i masz już numer NIP, do wniosku CEIDG-1 składanego online na Biznes.gov.pl lub przez CEIDG możesz dołączyć zgłoszenie rejestracyjne lub aktualizacyjne VAT-R. Wniosek i zgłoszenie VAT-R podpisz podpisem kwalifikowanym lub Profilem Zaufanym.

-Wniosek online możesz złożyć także poprzez bankowość internetową wybranych banków

#### *2. W urzędzie*

Wniosek możesz złożyć osobiście w dowolnym urzędzie miasta lub gminy. Urzędnik potwierdzi przyjęcie wniosku i najpóźniej następnego dnia wprowadzi dane z wniosku do systemu CEIDG. W urzędzie musisz potwierdzić swoją tożsamość, dlatego nie zapomnij zabrać ze sobą dowodu osobistego lub innego dokumentu potwierdzającego tożsamość

Masz do wyboru dwa sposoby przygotowania wniosku:

-wypełnij formularz na stronie CEIDG. Możesz to zrobić anonimowo, czyli bez zakładania konta na stronie CEIDG. Formularza nie musisz drukować. Wystarczy, że zapiszesz kod, czyli numer twojego wniosku, który pojawi się na stronie CEIDG, po jego wypełnieniu. Ten kod podaj w urzędzie. Urzędnik odnajdzie twój wniosek w CEIDG, wydrukuje, da ci do podpisania i potwierdzi złożenie wniosku w systemie

-zadzwoń do Centrum Pomocy, na numer 801 055 088 lub 22 765 67 32 i wypełnij wniosek wspólnie z konsultantem. Po rozmowie otrzymasz SMS z kodem, czyli numerem twojego wniosku. Z tym numerem udaj się do urzędu miasta lub gminy. Urzędnik wydrukuje twój wniosek i da ci go do podpisania.

## *3. Pocztą*

Wypełniony wniosek możesz wysłać na adres dowolnego urzędu miasta lub gminy listem poleconym. W takim przypadku powinien być on opatrzony własnoręcznym **podpisem wnioskodawcy potwierdzonym przez notariusza.**

#### **Urząd sprawdzi twój wniosek**

Jeżeli wniosek złożony listem poleconym w wybranym urzędzie miasta lub gminy jest niepoprawny, urząd niezwłocznie wezwie cię do skorygowania lub uzupełnienia wniosku we wskazanym zakresie - w terminie 7 dni roboczych od otrzymania wezwania.

#### Zostaniesz wpisany do CEIDG

CEIDG prześle twoje dane do urzędu skarbowego, który nada twojej firmie NIP oraz poinformuje GUS, ZUS (lub KRUS) o wpisie twojej firmy do CEIDG i o nadanym numerze

Złożenie wniosku o wpis do CEIDG jest **BEZPŁATNE!**

#### **Inne obowiązki po rejestracji firmy w CEIDG**

Rejestrując firmę w CEIDG zostaniesz automatycznie zarejestrowany w ZUS jako płatnik składek i w urzędzie skarbowym jako podatnik. W przypadku ZUS, w ciągu 7 dni od terminu rozpoczęcia działalności powinieneś zgłosić się do ubezpieczeń w ZUS.

Jeśli będziesz podatnikiem VAT, najpóźniej w dniu poprzedzającym dzień rozpoczęcia sprzedaży towarów lub świadczenia usług objętych VAT zarejestruj się jako podatnik VAT. Druk zgłoszeniowy VAT-R możesz też złożyć we właściwym urzędzie skarbowym albo dołączyć do wniosku o rejestrację w CEIDG. Pamiętaj! Zgłoszenie VAT-R mogą złożyć tylko osoby, które mają już numer NIP.

Jeśli prowadzisz działalność wymagającą uzyskania koncesji, zezwolenia, licencji lub specjalnego pozwolenia, będziesz musiał zgłosić swoją firmę do odpowiedniego rejestru.

#### **Twój wpis w CEIDG**

Dane dotyczące Twojej działalności gospodarczej będą dostępne w bazie przedsiębiorców. Dzięki temu w każdej chwili będziesz miał do nich wygodny dostęp oraz będziesz mógł je aktualizować (dowiedz się więcej na temat wprowadzania zmian w CEIDG). Każdy zainteresowany, na przykład klient czy urząd znajdzie tam twój wpis, dzięki czemu nie będziesz potrzebować zaświadczenia potwierdzającego, że twoja firma znajduje się w rejestrze (dowiedz się więcej jak sprawdzać dane przedsiębiorców w CEIDG).

# **Metryczka**

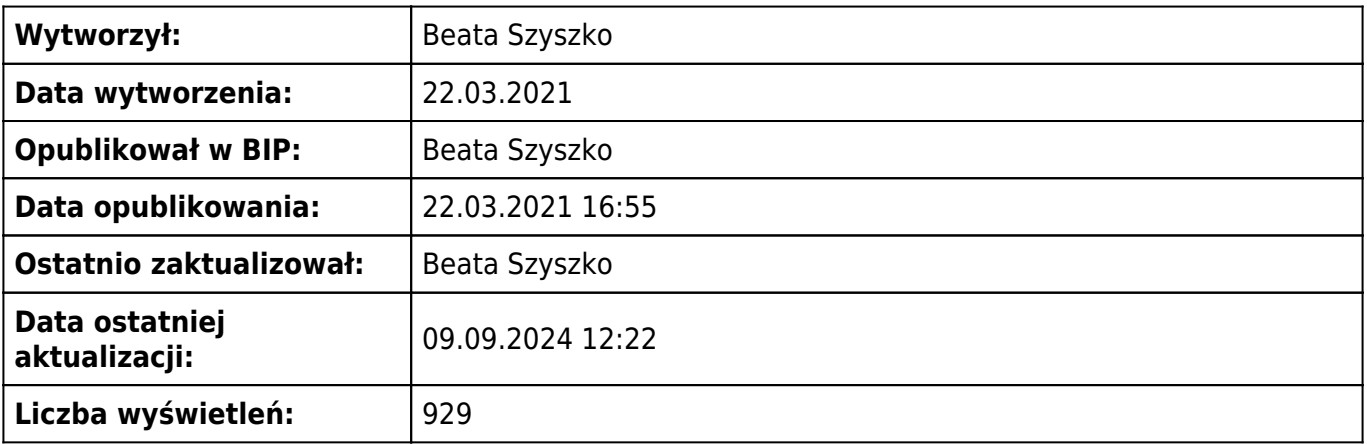